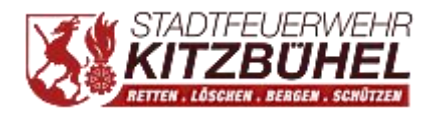

Kitzbüel am 12.April 2021. HLM Gruber Markus

## Anleitung zur Installation der FF Kitz App *füApple User* !

- 1. Klick diesen Link an: [feuerwehr-kitz.chayns.net.](https://feuerwehr-kitz.chayns.net/) Die App wird geffnet.
- 2. Am unteren Rand des Bildschirms sieht man in der Mitte dieses Symbol Bitte anklicken.
- 3. Danach scrolle bis die Option zum Home-Bildschirm kommt und klick diese an. zum Home-Bildschirm  $\Box$
- 4. Anschließend *finet sich ein neues Fenster. G anz oben rechts am* Bildschirmrand auf hinzufüen klicken! Abbrechen Zum Home-Bildsc... Hinzuf
- 5. Abschließend wirst du automatisch zur App am Smartphone weitergeleitet!

Das Web Team wüscht gutes Gelingen.

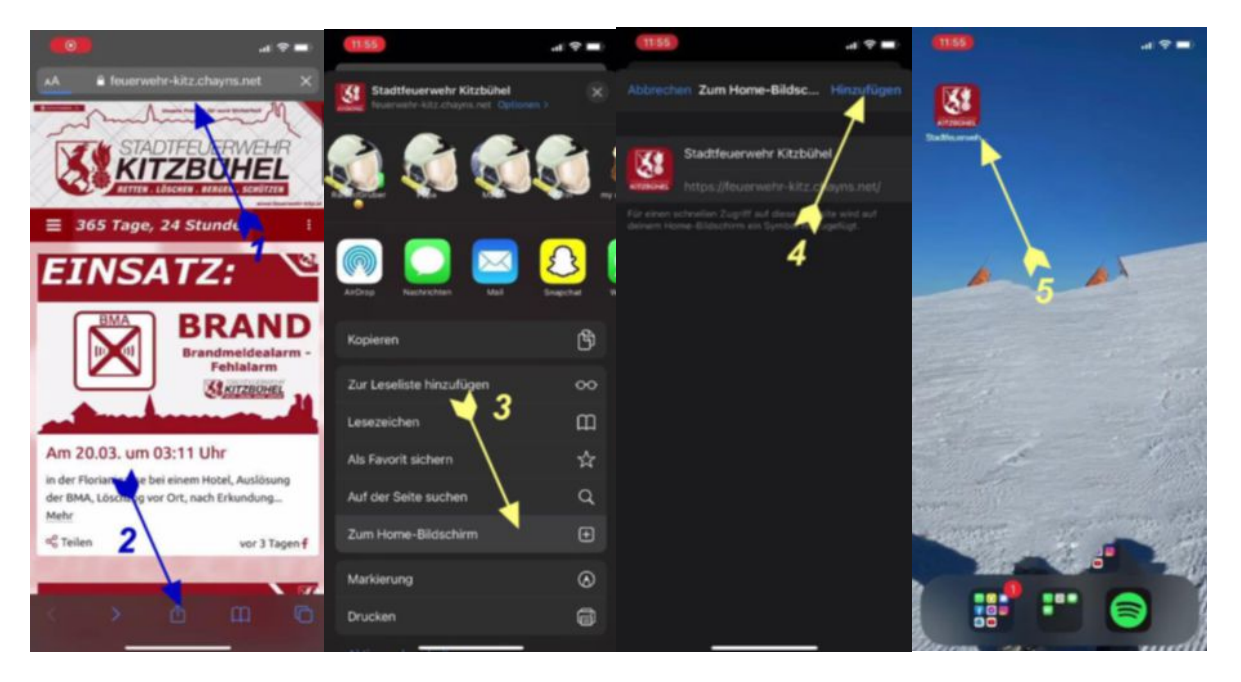

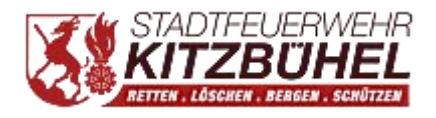

Kitzbüel am 12.April 2021 HLM Gruber Markus

## *+++++++ WICHTIGE ÄNDERUNG für Apple User+++++++*

Die Stadtfeuerwehr App wurde von Apple aus dem App Store entfernt und erhät daher keine Updates mehr. Diese Entscheidung begrüdet Apple mit verschäften Veröfentlichungsrichtlinien, welche besagen, dass die Apps in ihrem Store unter anderem mehr Anwendungen und Inhalte zur Verfüung stellen müsen, als es auf einer normalen Website der Fall sein wüde.

Die Stadtfeuerwehr Chayns Site ist natürch weiterhin verf äu bar und kann direkt üer die FF Kitz App geffnet werden [\(feuerwehr-kitz.chayns.net\).](https://feuerwehr-kitz.chayns.net/) Damit stehen alle Funktionen einer nativen App, wie z.B. das Empfangen von Push-Benachrichtigungen, weiterhin zur Verfüung.